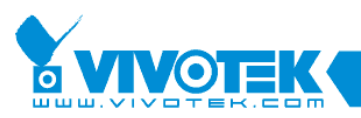

**IP Surveillance** 

# **ST7501 White Paper**

# **Streaming Server**

www.vivotek.com

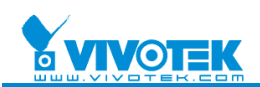

#### © 2009 VIVOTEK INC. All Right Reserved

VIVOTEK may make changes to specifications and product descriptions at any time, without notice.

The following are trademarks of VIVOTEK INC., and may be used to identify VIVOTEK products only: VIVOTEK. Other product and company names contained herein may be trademarks of their respective owners.

No part of this publication may be reproduced or utilized in any form or by any means, electronic or mechanical, including photocopying and microfilm, without permission in writing from VIVOTEK INC.

Revision History

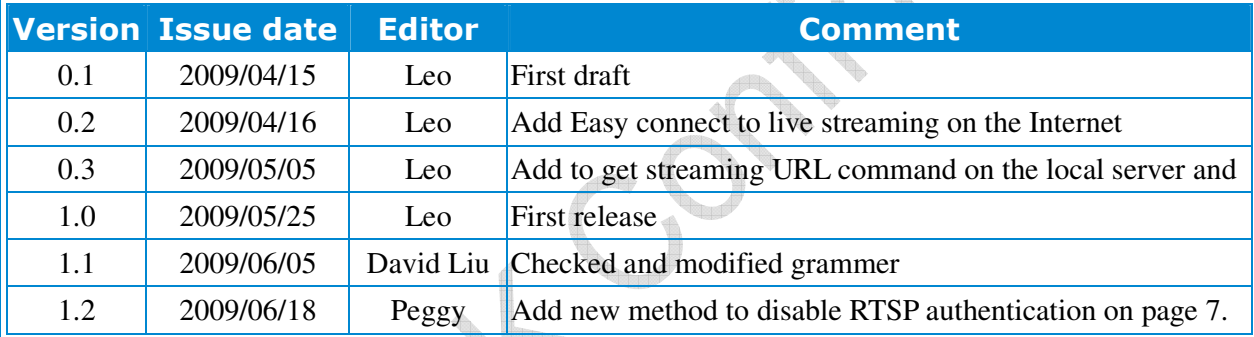

2

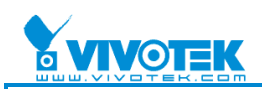

b,

**All Property** 

# **Table of Contents**

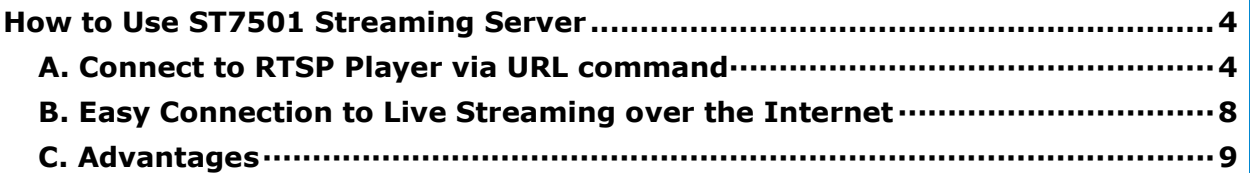

<u>The p</u>

g (

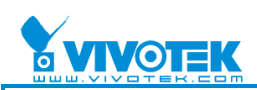

# **How to Use ST7501 Streaming Server**

## **A. Connect to RTSP Player via URL command**

1. Choose the camera which you are interested in and right click on the camera icon, then click the "Output Streaming URL" menu item from the popup menu.

|   |                | Camera<br>01_IP7138_MPEG(192.168.3.36)                                                                                    |                       | 01_IP7138_MPEG                 | 2009/03/31 下午 02:30:47 |
|---|----------------|----------------------------------------------------------------------------------------------------|-----------------------|--------------------------------|------------------------|
|   | Ŧ              | @ 02_VS7100_MPEG(192.1                                                                                                    | Delete                | n7130 MPEG 14:30:47 2009/03/31 |                        |
|   | $\overline{+}$ | 03_FD7131_MPEG(192.1                                                                                                    | Refresh               |                                |                        |
|   | E              | 2 04_IP7152_MPEG(192.16                                                                                                   | Camera Settings       |                                |                        |
|   | E              | 05_IZ7151_MPEG(192.16                                                                                                    | Camera Management     |                                |                        |
|   | Ŧ              | 2 / 06_W80_MPEG(192.168)                                                                                                  | Output Streaming URL  |                                |                        |
|   | Ŧ              | 07_IP7251_MPEG(192.16                                                                                                    | Send to Talking Panel |                                |                        |
|   | Ŧ              | 08_FD7132_MPEG(192.1                                                                                                    |                       |                                |                        |
| Ŧ |                | 09_PhaseIII_MPEG(192.168.3.105)                                                                                           |                       |                                |                        |
|   | E              | 10_PZ7151_MPEG(192.168.3.187)<br>11_IP7131_AAC(192.168.3.113)<br>E<br>2 12 IP7132_GSM(192.168.3.114)                      |                       |                                |                        |
|   | $\pm$          |                                                                                                    |                       |                                |                        |
|   |                | 13_IP7137_AAC(192.168.3.117)                                                                                              |                       |                                |                        |
|   |                | 2 14 IP7135_GSM(192.168.3.119)<br>15_PZ61X4_MPEG(192.168.3.176)<br>$\blacksquare$<br>2 16 IP61X4 MPEG(192.168.3.179)<br>圓 |                       |                                |                        |
|   |                |                                                                                                    |                       |                                |                        |
|   |                |                                                                                                    |                       |                                |                        |
|   |                | 17_WPTS(192.168.3.164)                                                                                                    |                       |                                |                        |
|   |                | 18_IP7151_Mute(192.168.3.158)                                                                                             |                       |                                |                        |
|   | 圓              | 19_FD7141_Mute(192.168.3.160)                                                                                             |                       |                                |                        |
|   |                | 20_PT7135_AAC(192.168.3.181)                                                                                              |                       | IP7138_MPEG                    |                        |

Get Streaming URL Command

2. You will see the camera name and related streaming URL in a notepad window when you log into the local server. In this case, rtsp://127.0.0.1/Streaming/C\_3/s1 is the streaming URL of the camera.

IP7138 - rtsp://127.0.0.1/Streaming/C 3/s1

Local Streaming URL Command

Protocol: RTSP Server IP: 127.0.0.1 Camera: /Streaming/C\_3 Steam index: s1

3. Then you will get the camera name and related streaming URL on a notepad window when you log into a remote server. In this case, rtsp://192.168.3.144/Streaming/C\_1/s1 is the streaming URL of the camera.

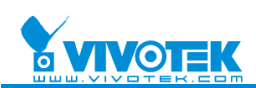

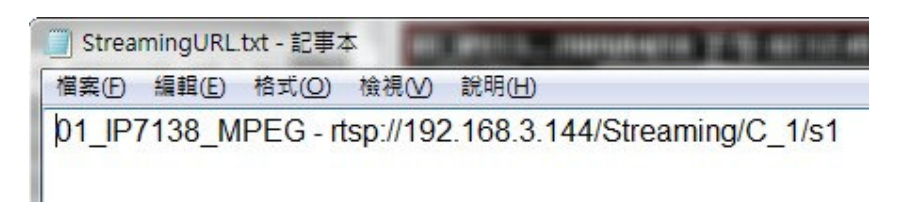

Remote Streaming URL Command

Protocol: RTSP Server IP: 192.168.3.144 Camera: /Streaming/C\_1 Steam index: s1

4. Open the QuickTime Player, input the URL, and then it will retrieve the streaming data from the streaming server of ST7501.

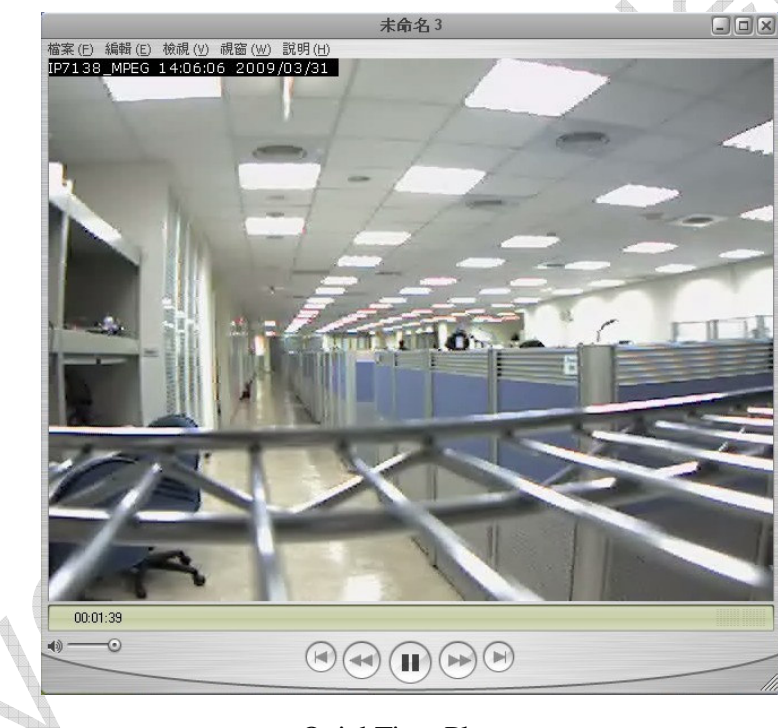

QuickTime Player

As QuickTime player only supports MPEG4+AAC codec, please set up your camera options to MPEG4 (Video) + AAC (Audio). Otherwise, the QuickTime player will not display the video normally.

5. IP Notice:

If your server is inside a firewall and you are logging in via a client from the Internet, you need to configure port forwarding on the firewall and change the IP of the server to an external IP.

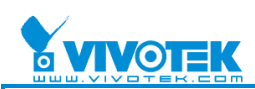

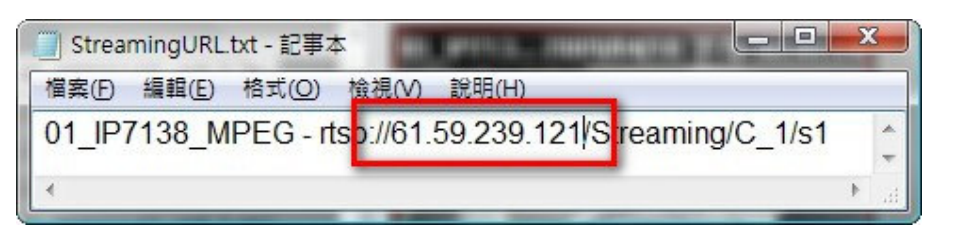

Streaming URL Command on Internet

6. Authentication

Streaming server uses "digest" to authenticate the client. All account and password is the same as ST7501. As of this writing, VLC does not support RTSP digest authentication. You can use QuickTime player or other players which support digest authentication to view the camera.

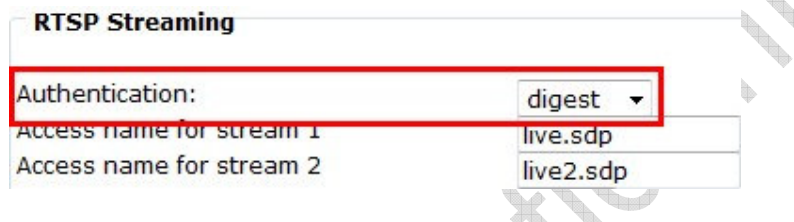

RTSP Authentication settings by Firmware

If you have set Authentication to connect to the live streaming video, IE will ask you to input the user name and password

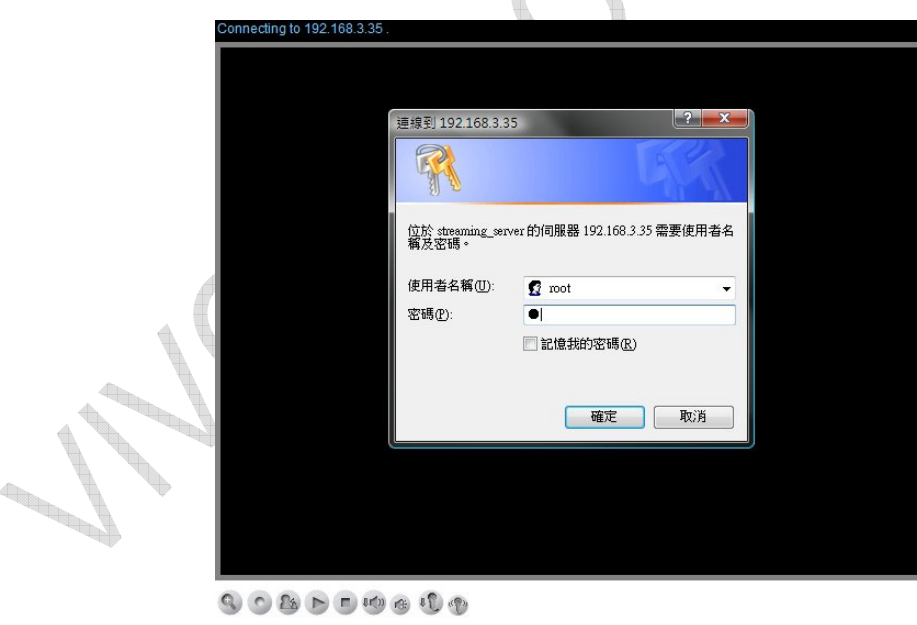

#### Authentication panel

You can view all live streaming via the streaming server without needing to certify each camera.

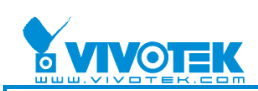

**All Control** 

7. Cancel RTSP Authentication:

If you wish to view streaming via your client without authentication, please follow these steps to disable RTSP authentication:

- a. Go to the ST7501 installation directory, find "Server\streamingserver.xml".
- b. Change the value of the parameter "disable\_rtsp\_authentication"to "true".
- c. Restart the ST7501 service.

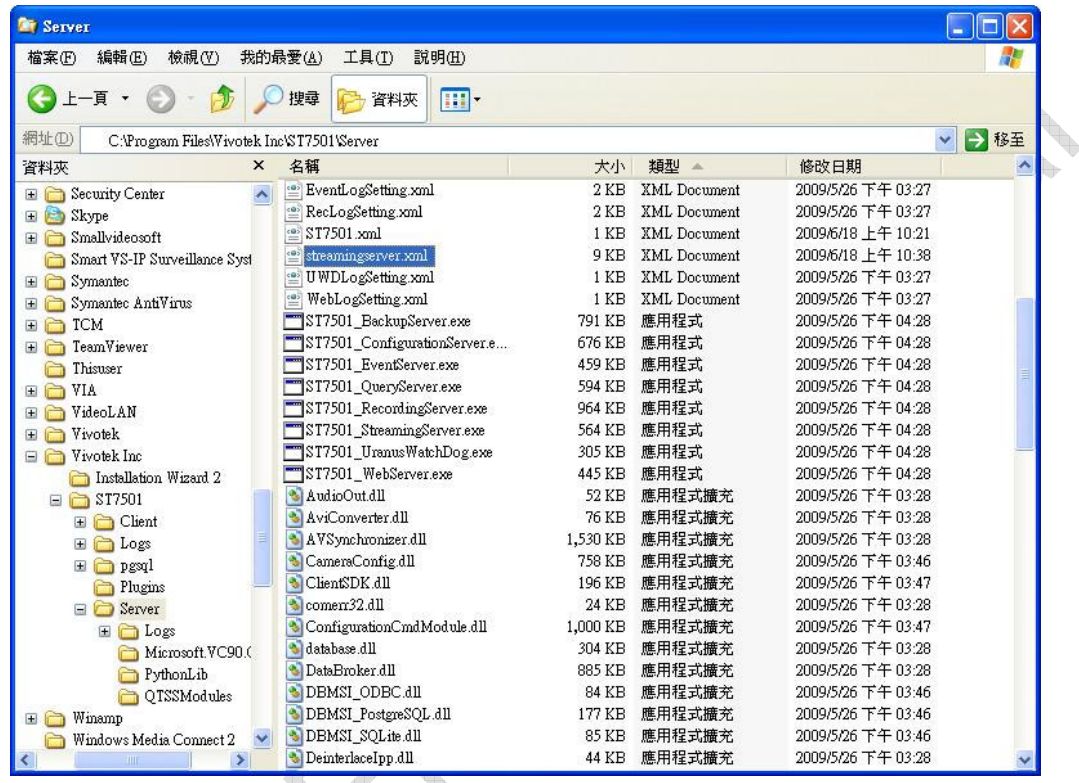

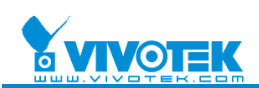

### **B. Easy Connection to Live Streaming over the Internet**

1. When the camera is set up over the Internet, if you want to view live steaming, you will need open the specific port (HTTP, RTSP, RTP, RTCP) from the router.

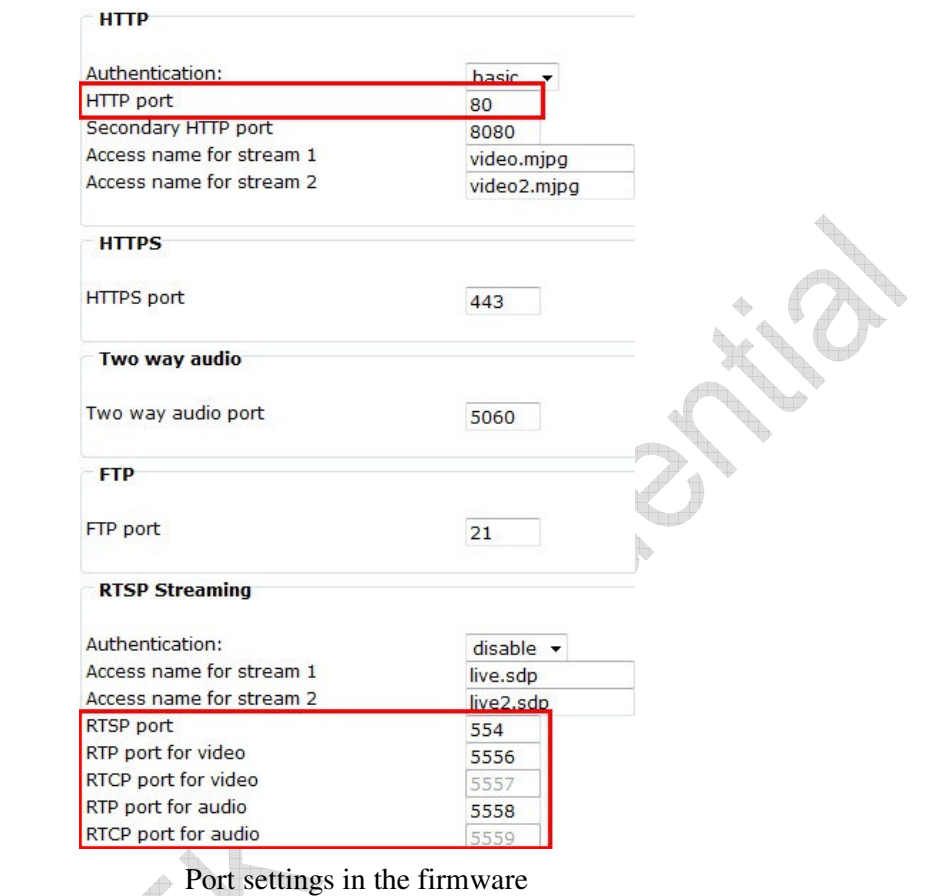

For multiple cameras, you will need to forward the appropriate ports for each one.

2. You can only open an RTSP port (default 554) via the steaming server and then connect to all live streams.

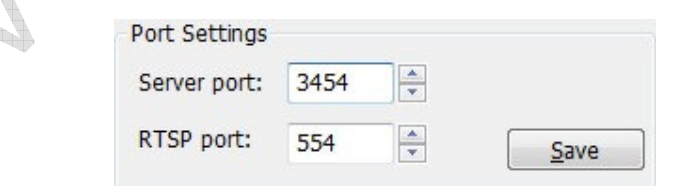

Network settings on ST7501

Server port: Login server RTSP port: Connect to live streaming

**All Property** 

※You need to forward the streaming port for your server when the port is occupied.

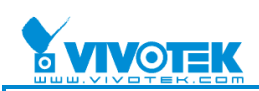

# **C. Advantages**

1. Only ten direct connections for each camera are allowed.

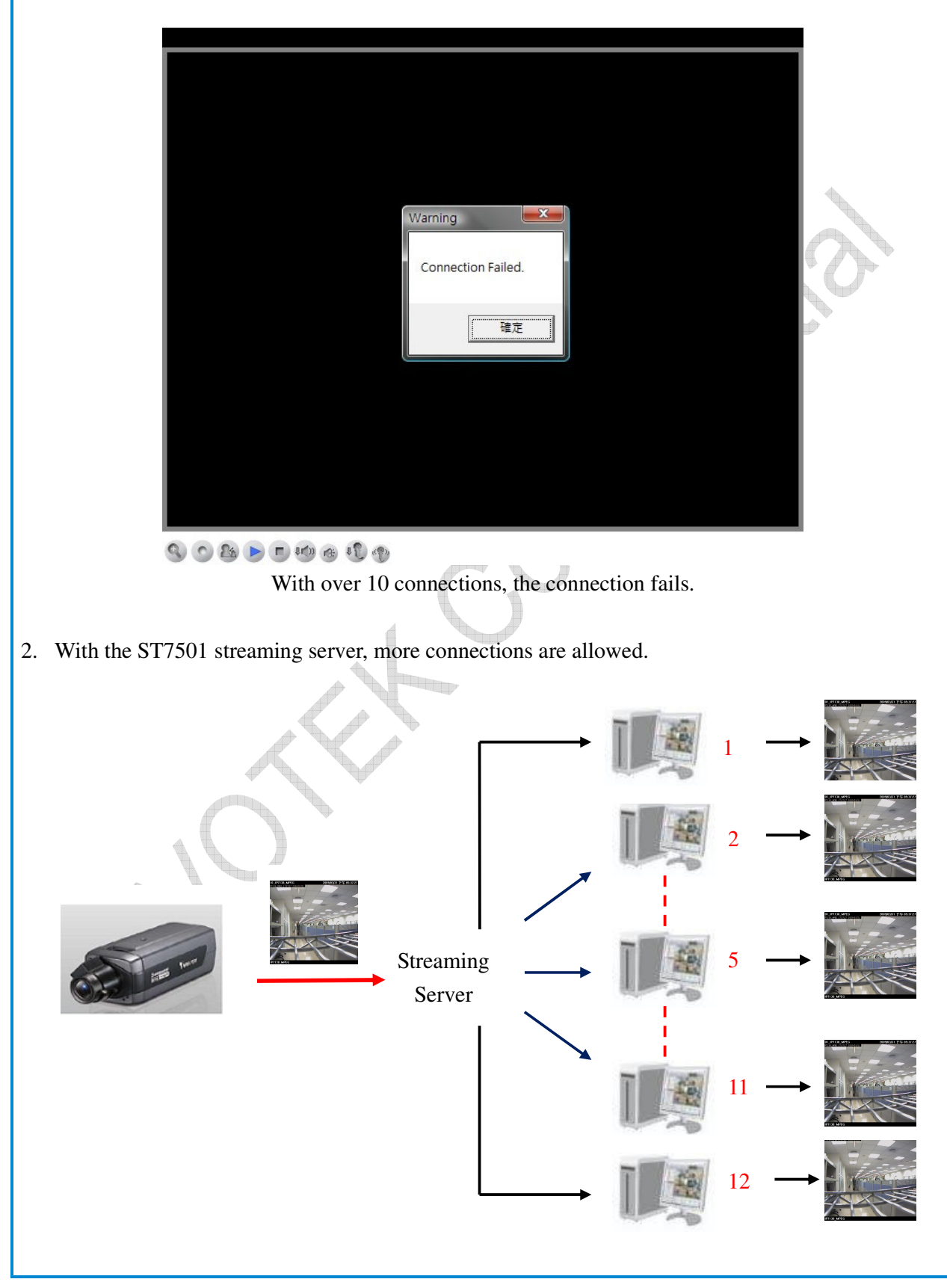